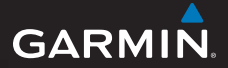

# Séria GPSmap® 78 Príručka rýchleho spustenia

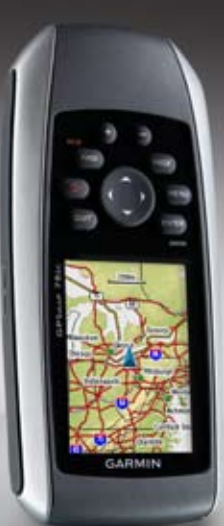

Pre použitie so zariadeniami GPSmap 78, GPSmap 78s a GPSmap 78sc

## **Začíname...**

#### ‹ **varovanie**

Pre výstrahy a ďalšie dôležité informácie si pozrite návod *Dôležité informácie o bezpečnosti a produkte*.

Keď používate svoj prístroj prvýkrát, mali by ste dokončiť nasledujúce úlohy, aby ste nastavili prístroj a oboznámili sa so základnými funkciami.

- 1. Nainštalujte batérie (strana 2).
- 2. Zapnite prístroj (strana 3).
- 3. Zachyťte signály satelitov (strana 3).
- 4. Označte trasový bod (strana 5).
- 5. Kalibrujte kompas (strana 7).
- 6. Použite Menu vyhľadávania (strana 8).
- 7. Navigujte sa po trase (strana 9).

# **Viac informácií**

Viac informácií o zariadení a kompletnú užívateľskú príručku nájdete na stránke www.garmin.sk.

### **Bezpečná vzdialenosť kompasu**

Pri kalibrácii kompasu v GPSmap 78 budte s prístrojom minimálne 20 cm od iného kompasu. Uistite sa, že kompas vo vašom zariadení pracuje správne.

## **Informácie o batérii**

Prístroj používa dve batérie AA. Používajte alkalické, NiMH alebo lítiové batérie. Pre dosiahnutie najlepších výsledkov používajte nabité batérie NiMH alebo lítiové.

# **Inštalácia batérií**

- 1. Posuňte západku na zadnej strane zariadenia a otvorte kryt batérií.
- 2. Vložte batérie dodržujúc správnu polaritu.

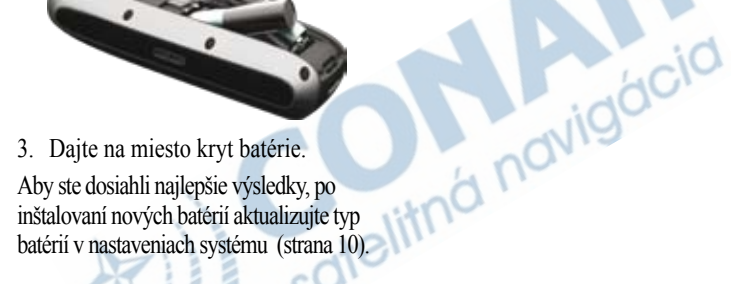

### **Zapnutie alebo vypnutie prístroja**

Stlačte a držte **(b)** 

### **Nastavenie vášho jazyka**

1. Zapnite prístroj.

2. Použite **smerové tlačidlo** pre voľbu jazyka.

### **Zachytenie signálov satelitov**

Zachytenie signálov môže trvať 30 až 60 sekúnd.

- 1. Choďte von na otvorené priestranstvo.
- 2. Ak je to potrebné, zapnite prístroj.
- 3. Čakajte, kým prístroj vyhľadáva satelity.

Kým prístroj určí vašu polohu, bliká otáznik.

4. Rýchlo stlačte pre otvorenie stránky stavu podsvietenia

Stĺpiky indikujú silu signálu satelitu GPS. Keď sú stĺpiky zelené, prístroj zachytil satelitné signály.

# **Tlačidlá**

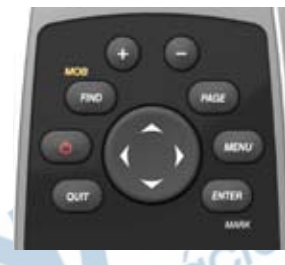

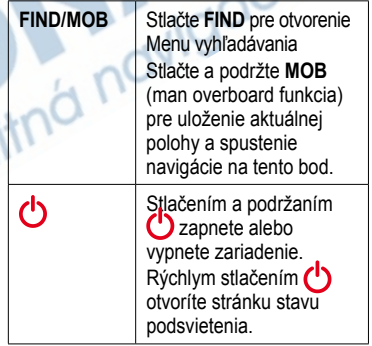

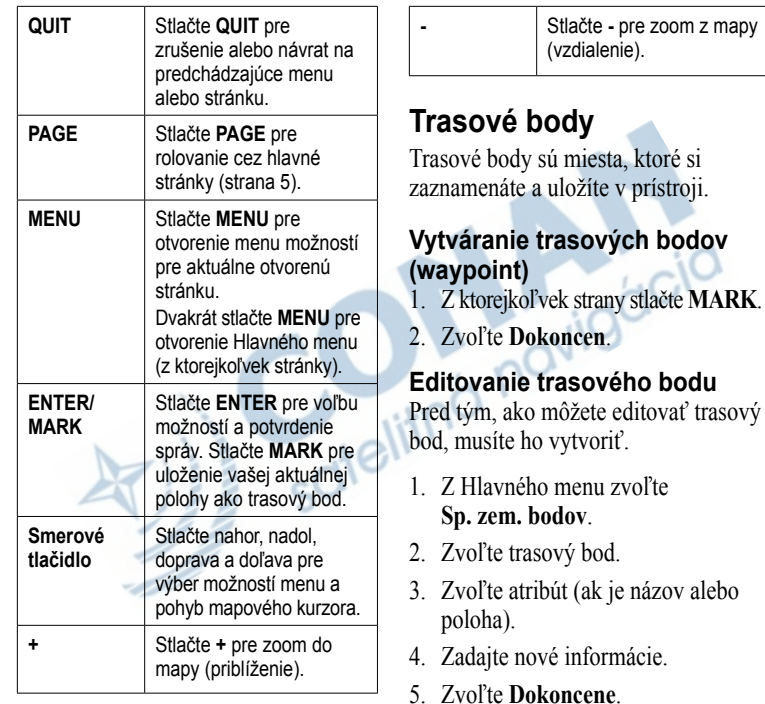

#### **Vymazanie trasového bodu**

- 1. Z Hlavného menu zvoľte **Sp. zem. bodov**.
- 2. Zvoľte trasový bod.
- 3. Stlačte **Menu**.
- 4. Zvoľte **Odstr**.

# **Hlavné stránky**

Informácie potrebné na obsluhu tohto prístroja nájdete na nasledujúcich stranách: Mapa, Kompas, Hlavné menu a Trasový počítač.

### **Mapa**

Ikona polohy **predstavuje** vašu polohu na mape. Keď cestujete, ikona polohy sa pohybuje a zapisuje protokol o ceste (trase). Názvy trasových bodov a symboly sú takisto zobrazené na mape.

### **Zmena orientácie mapy**

- 1. Na Mapovej stránke stlačte **MENU**.
- 2. Zvoľte **Nastavit mapu** > **Orientacia**.
- 3. Zvoľte orientáciu:
	- Zvoľte **Sever hore** pre zobrazenie severu na vrchu stránky.
	- Zvoľte **Trasa hore** pre zobrazenie aktuálneho smeru cesty na vrchu stránky.
	- Zvoľte **Automob. rezim** pre zobrazenie perspektívy.

### **Meranie vzdialenosti**

Môžete pohybovať kurzorom po mape pre meranie vzdialenosti od aktuálnej polohy.

- 1. Z mapy stlačte **MENU**.
- 2. Zvoľte **Meranie vzdial.**.

Zariadenie začne automaticky merať od vašej aktuálnej polohy. 3. Premiestnite kurzor na bod, ktorý chcete zmerať.

Na spodku stránky sa zobrazí vzdialenosť.

4. Stlačte **quit** pre zastavenie merania.

# **Kompas**

Pri navigovaní na cieľ ukazovateľ azimutu ukazuje k vášmu cieľu bez ohľadu na smer, v ktorom sa pohybujete. Ak ukazovateľ azimutu ukazuje na hornú stranu elektronického kompasu, potom cestujete priamo k vašej destinácii. Ak ukazuje v hocijakom inom smere, otočte sa v tom smere, kým šipka neukazuje na hornú stranu kompasu.

#### **Kalibrácia kompasu**

#### *poznámka*

Kalibrujte elektronický kompas v exteriéri. Nestojte v blízkosti objektov, ktoré môžu ovplyvňovať magnetické polia, ako sú vozidlá, budovy alebo nadzemné elektrické vedenia.

**poznámka**: 3D kompas je k dispozícii len s GPSmap 78s a 78st.

Svoj kompas by ste mali kalibrovať po tom, ako sa premiestnite na veľkú vzdialenosť, po veľkých zmenách teploty alebo po výmene batérií.

- 1. Na kompasovej stránke stlačte **MENU**.
- 2. Zvoľte **Kalibrovat kompas** > **Spustit**.
- 3. Postupujte podľa pokynov na obrazovke.

### **Kalibrovanie výškomeru**

Môžete manuálne kalibrovať barometrický výškomer, ak poznáte správnu nadmorskú výšku alebo správny tlak.

- 1. Na stránke Zakreslenie vysky stlačte **menu**.
- 2. Zvoľte **Kalibr. vyskomer**.
- 3. Postupujte podľa pokynov na obrazovke.

# **Trasový počítač**

Trasový počítač zobrazuje vašu aktuálnu rýchlosť, priemernú rýchlosť, maximálnu rýchlosť, počítadlo prejdených kilometrov a ďalšie užitočné štatistiky.

# **Prispôsobenie dátových polí**

Dátové polia na každej stránke môžete prispôsobiť svojim potrebám.

1. Na Hlavnej stránke stlačte **MENU**.

- 2. Zvoľte **Zmenit por. poloz.**.
- 3. Zvoľte dátové pole.
- 4. Postupujte podľa pokynov na obrazovke.

### **Trasy**

Vaše zariadenie Garmin zaznamenáva prejdenú trasu počas pohybu. Prejdené trasy si môžete uložiť a navigovať sa po nich neskôr.

#### **Navigovanie na trasový bod s použitím Menu vyhľadávania.**

Môže použiť Menu vyhľadávania na rýchle nájdenie trasových bodov, trás, ciest a súradníc, ktoré ste si uložili.

- 1. Z ktorejkoľvek stránky stlačte **FIND**.
- 2. Zvoľte **Zemepisné body**.
- 3. Zvoľte trasový bod.
- 4. Zvoľte **Chodte**.

### **Nastavenia vytvárania trasy**

Môžete si zvoliť spôsob výpočtu trasy, ktorý sleduje napr. cesty alebo aj spôsob výpočtu priamo na cieľ - mimo cesty (vzdušnou čiarou).

- 1. Z Hlavného menu zvoľte **Nastavenie** > **Smerovanie** > **Metoda navadzania**.
- 2. Vyberte si z možností.

### **Vytváranie trasy**

- 1. Z Hlavného menu zvoľte **Planovac tras** > **Vytvorit trasu** > **Vyb. prvy bod**.
- 2. Zvoľte kategóriu.
- 3. Zvoľte prvý bod na trase.
- 4. Zvoľte **Pouz**.
- 5. Zvoľte **Vyb. nasl. bod**.
- 6. Opakujte kroky 2–5 kým nie je trasa kompletná.

Trasa musí obsahovať najmenej dva body.

7. Stlačte **quit** pre uloženie trasy.

# **Navigácia uloženej trasy.**

- 1. Stlačte **FIND**.
- 2. Zvoľte **Trasy**.
- 3. Zvoľte uloženú trasu.
- 4. Zvoľte **Chodte**.

#### **Použitie "Zobraziť a ísť" POZNÁMKA**: Zobraziť a ísť je k dispozícii len s GPSmap 78s a GPSmap 78st.

Môžete namieriť prístroj na vzdialený objekt, ako napríklad maják, zablokovať ho v smere a potom navigovať k objektu.

- 1. Z Hlavného menu zvoľte **Zobrazit a ist**.
- 2. Namierte prístroj na objekt.
- 3. Zvoľte **Smer uzamkn.** > **Nastavit trasu**.

4. Použite kompas pre navigáciu k objektu.

# **Upevnenie šnúrky**

- 1. Navlečte slučku zápästnej šnúrky cez otvor štrbiny na spodku prístroja.
- 2 Prevlečte pútko cez oko a potiahnutím ho utiahnite.

### **Maximalizovanie životnosti batérie**

#### **Použitie možnosti šetrenia batérie**

Použite možnosť šetrenia batérie na šetrenie energie batérie a predĺženie jej životnosti.

> Z Hlavného menu zvoľte **Nastavenie** > **Zobrazit** > **Uspora baterie** > **Zap.**.

### **Zníženie podsvietenia**

Nadmerné používanie podsvietenia obrazovky môže výrazne znížiť životnosť batérie. Pre maximalizovanie životnosti batérie môžete nastaviť jas podsvietenia a skrátiť dobu podsvietenia.

1. Krátko stlačte **p**re otvorenie strany stavu podsvietenia. 2. Na nastavenie jasu použite **smerové tlačidlo**.

#### **Nastavenie trvania podsvietenia**

Z Hlavného menu zvoľte **Nastavenie** > **Zobrazit** > **Uplynutie casu podsv.**.

### **Voľba typu batérie**

- 1. Z Hlavného menu zvoľte **Nastavenie** > **System** > **Typ baterie**.
- 2. Zvoľte **Alkalicka**, **Litium** alebo **Nab. NiMH bateria**.

### **Dlhodobé skladovanie**

Ak neplánujete používať prístroj niekoľko mesiacov, vyberte batérie. Po vytiahnutí batérií sa uložené údaje nestratia.

## **Registrácia vášho zariadenia**

Pomôžte nám lepšie vás podporovať vyplnením vašej online registrácie ešte dnes.

- Choďte na http://my.garmin.com.
- Uschovajte si pôvodnú účtenku alebo jej fotokópiu na bezpečnom mieste.

# **Resetovanie zariadenia**

Ak vaše GPSmap 78 zariadenie prestane reagovať, môžete ho resetovať.

- 1. Vyberte batérie.
- 2. Vložte batérie späť (strana 2).

**poznámka**: Tento krok nevymaže vaše údaje alebo nastavenia.

# **Aktualizovanie softvéru**

1. Choďte na www.garmin.com /webupdater.

2. Postupujte podľa pokynov na obrazovke.

**poznámka**: Toto nevymaže žiadne vaše údaje alebo nastavenia.

#### **Kontaktovanie Garmin Product Support**

Ak máte akékoľvek otázky o tomto výrobku, môžete kontaktovať Garmin Product Support.

- V USA navštívte www.garmin .com/support alebo kontaktujte spoločnosť Garmin USA telefonicky na čísle (913) 397.8200 alebo (800) 800.1020.
- Vo Veľkej Británii kontaktujte spoločnosť Garmin (Europe) Ltd. telefonicky na čísle 0808 2380000.
- V Európe navštívte www.garmin.com /support a kliknite na **Contact Support** pre podporné informácie pre danú krajinu
- **• Slovensko:** bezplatná zákaznícka linka 0800 135 000.

**Pre najnovšie aktualizácie softvéru zadarmo (okrem mapových dát) počas životnosti vašich produktov Garmin, navštívte webovú stránku Garmin na www.garmin.com.**

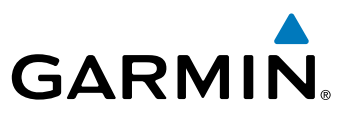

#### **www.garmin.sk**

© 2010 Garmin Ltd. alebo jej pobočky

Garmin International, Inc. 1200 East 151st Street, Olathe, Kansas 66062, USA

Garmin (Europe) Ltd. Liberty House, Hounsdown Business Park, Southampton, Hampshire, SO40 9LR UK

> Garmin Corporation No. 68, Jangshu 2nd Road, Sijhih, Taipei County, Taiwan